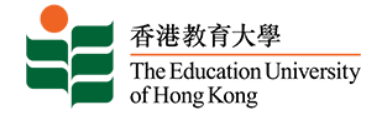

## **香港教育大学学士学位招生指南 (本科课程内地应届高考生适用)**

### **申请入读教大** <https://www.eduhk.hk/acadprog/online/>

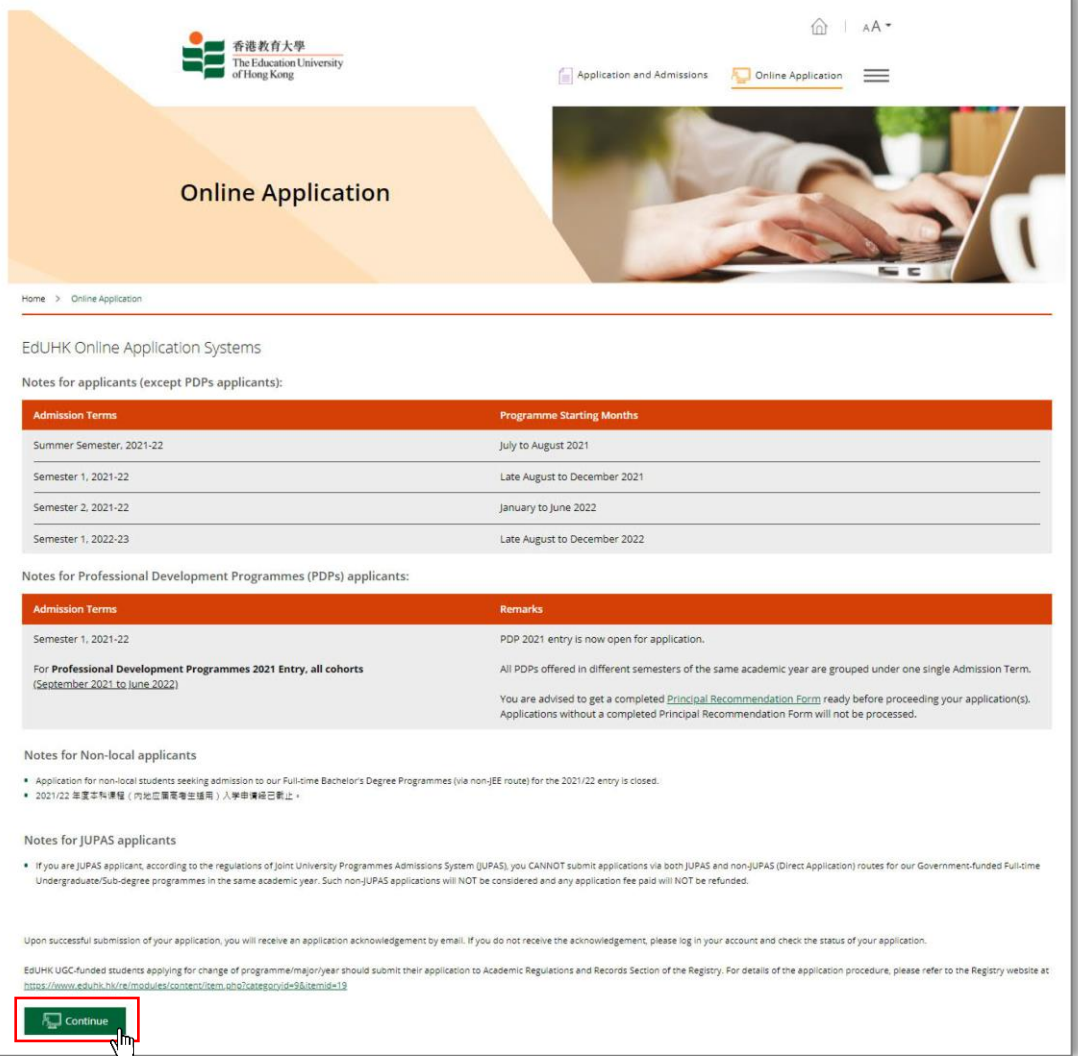

**选择内地应届高考生入学计划** <https://www.eduhk.hk/onlineappl/>

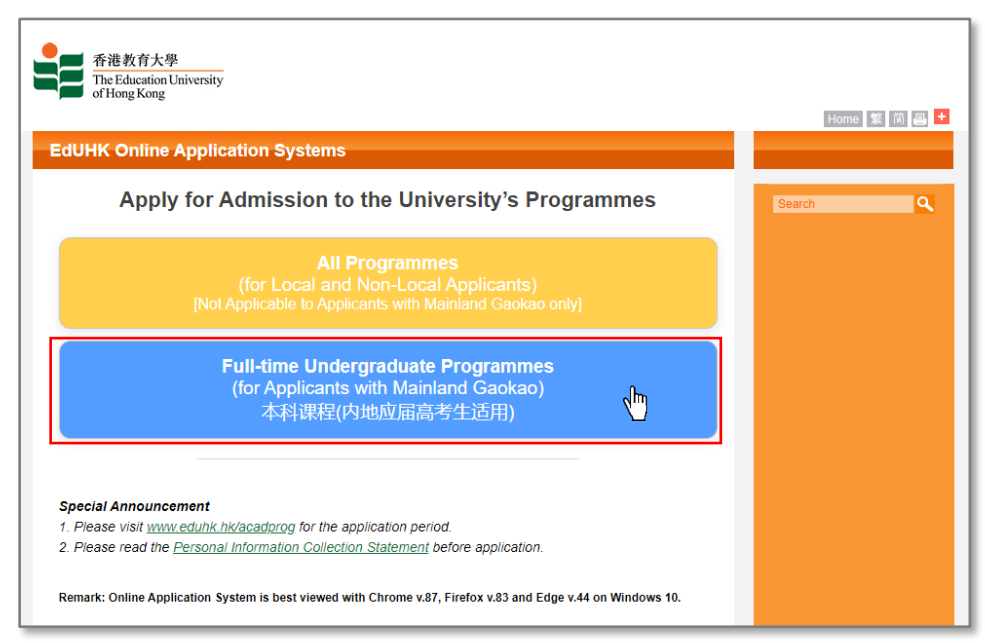

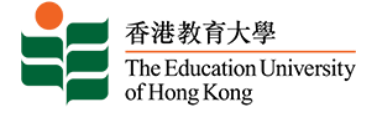

### **网上入学申请系统** [https://banner.eduhk.hk/BannerAdmission/index\\_ml.jsp?wappcat=ML&errCode](https://banner.eduhk.hk/BannerAdmission/index_ml.jsp?wappcat=ML&errCode)

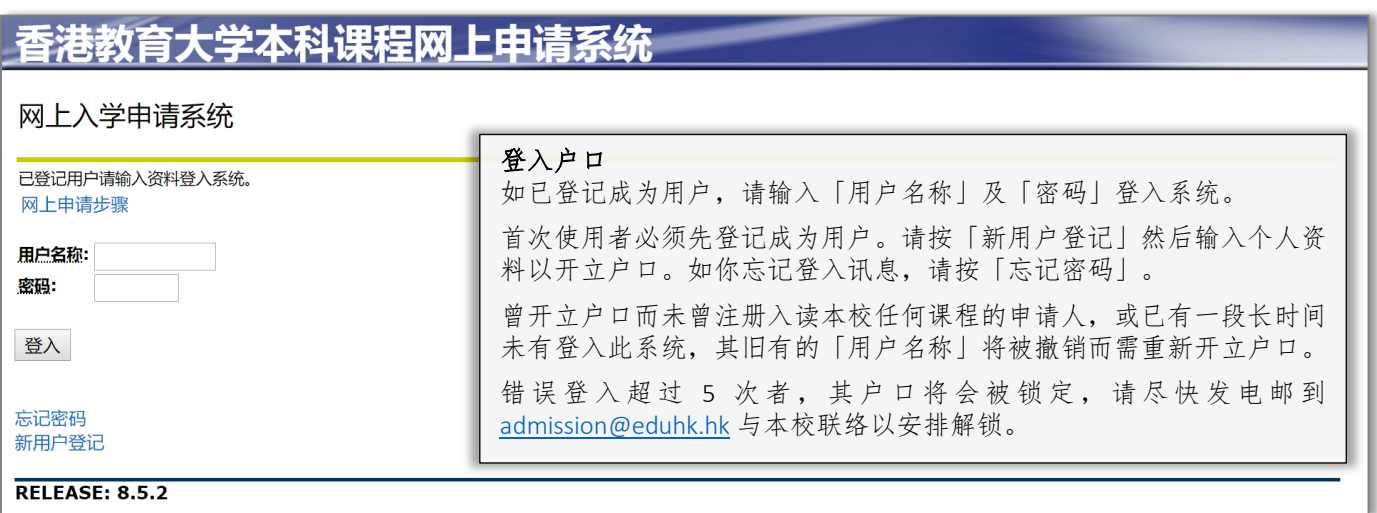

# **忘记密码**

### 香港教育大学本科课程网上申请系统

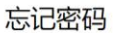

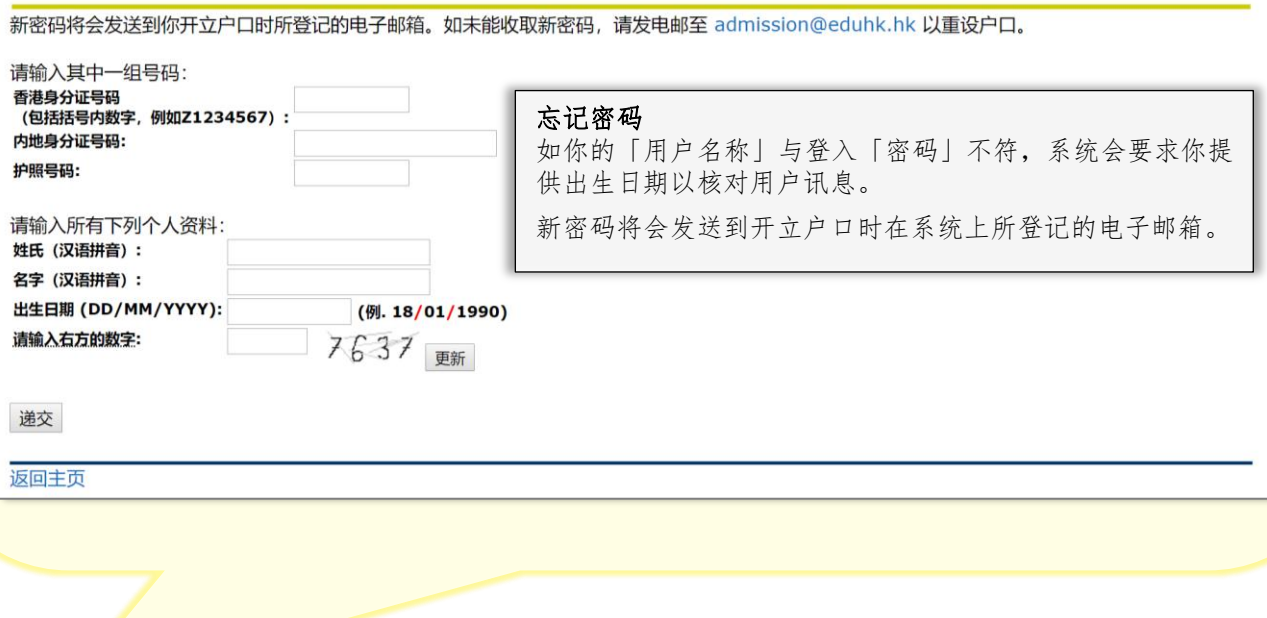

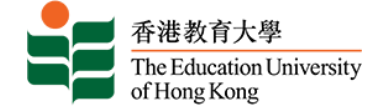

## **网上入学申请系统 - 新用户登记**

### 香港教育大学本科课程网上申请系统

#### 网上入学申请系统 - 新用户登记

#### 本科课程网上申请系统 (应届内地高考生适用)

#### 注意事项:

#### 1. 此报名表只供参加全国普通高等学校统一招生考试的应届高考生填写。

2. 如非应届高考生, 请往英文网页www.eduhk.hk/acadprog/online/ 填写申请表, 并于申请类别 「Application Type」 一项选择 「Full-time Undergraduate」 以报读本科课 程.

#### 网上申请步骤

1. 开立户口

.<br>首次使用者必须先登记成为用户。请按「新用户登记」然后输入个人资料以开立户口。如已登记成为用户,请输入用户名称及密码登入系统。如果你忘记登入讯息,请按"忘记密 码",新密码将会发送到你开立户口时在系统上所登记的电子邮箱。曾开立户口而未曾注册入读本校任何课程的申请人,或已有一段长时间未有登入此系统,其旧有的用户名称将被 撤销而需重新开立户口。

#### 2. 错误或谕时登入

如你的用户名称与登入密码不符,系统会要求你提供出生日期以核对用户讯息。错误登入超过5次者,其户口将会被锁定,请尽快发电邮到 admission@eduhk.hk 与本校联络以 安排解锁。此外,基于保安理由,系统会于阁下登入并闲置超过60分钟后自动登出。任何未储存的资料将不会被保留,阁下必须重新登入网上申请系统继续使用有关申请服务。

#### 3. 填妥必须资料

申请表的每页可能有列明「必须填写」的项目。你必须完成这些项目才可以继续填写下一页。为方便填写网上申请表格,请你于登入申请系统前备妥相关文件及资料。

#### 4. 上载证明文件

你必须填写现有学历并上载证明文件,例如高等教育就读证明、毕业证书、高考成绩单、雅思成绩单或英文托福成绩单等。如有需要,你也可以于递交申请后再次登入本系统补交 证明文件以供参考。因系统格式及容量所限,上传之文件必须以pdf、gif、jpg或doc格式存档,每份文件不可超过4MB及总容量不可超过25MB。恕本校不接受以其他方式递交的 证明文件。请于指定限期内递交高考考生编号 / 准考证号及高考成绩并请确保你已递交其他所须证明文件,否则你的申请将不获处理。

#### 5. 缴交申请费及递交申请

i. 本地生: 申请费为每课程港币一百五十元。

ii. **非本地生:每人最多可申请两个课程,申请费总共为港币三百元。**申请费将于递交第一志愿课程时收取,当申请第二志愿课程时,系统会自动设置申请费为港币零元。

申请费一经缴交,恕不退回。你可选择经网上申请系统以Master/Visa信用卡或UnionPay于网上付款,成功完成网上缴费表示申请已自动递交。如选择以其他方式(如汇款 / 直接 存入款项)缴交申请费,可先行递交申请,再于缴费后尽快上传有关证明到网上报名系统作核对之用。未能成功缴<mark>费之申请将不获处理。</mark>

#### 6. 申请通知书

你将于递交申请后的一天内,收到一封电子入学申请纪录回条,内列你的申请编号、所报读的课程及缴款参考编号。 有关入学申请纪录回条亦会经电邮方式发送予你,以便日后与 本校联络及查询。

#### 7. 再次递交申请及更新资料

已登记用户再次递交其他课程之申请,网上系统会自动将已有资料复制于新申请表上,你只须确认或更新资料便可。但请注意,你于新申请表所更新的资料不会自动储存至旧申请 表 (通讯资料除外)。

#### 8. 个人资料收集声明

于递交网上申请之前,请细阅「个人资料收集声明」。

请确保所递交的资料完整正确,否则本校不能处理你的申请,你的入学机会亦会受影响。 如有任何问题, 欢迎发电邮至admission@eduhk.hk进行查询。

\* 申请人只需填写"其中一组号码",如果你曾经开立报名户口,请继续使用原来的户口递交申请。如果你已经忘记登入讯息,请按"忘记密码"。

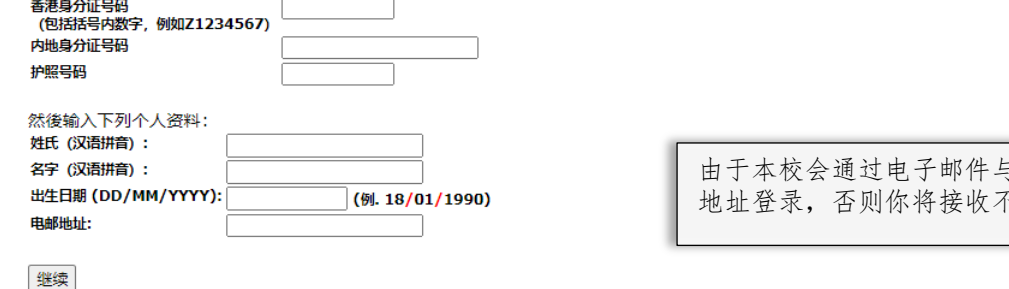

5你联络,请使用有效及常用的电邮 5到有关重要讯息。

返回主页

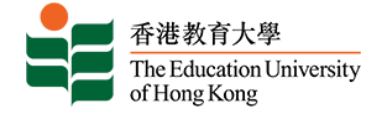

### **新用户设立账号**

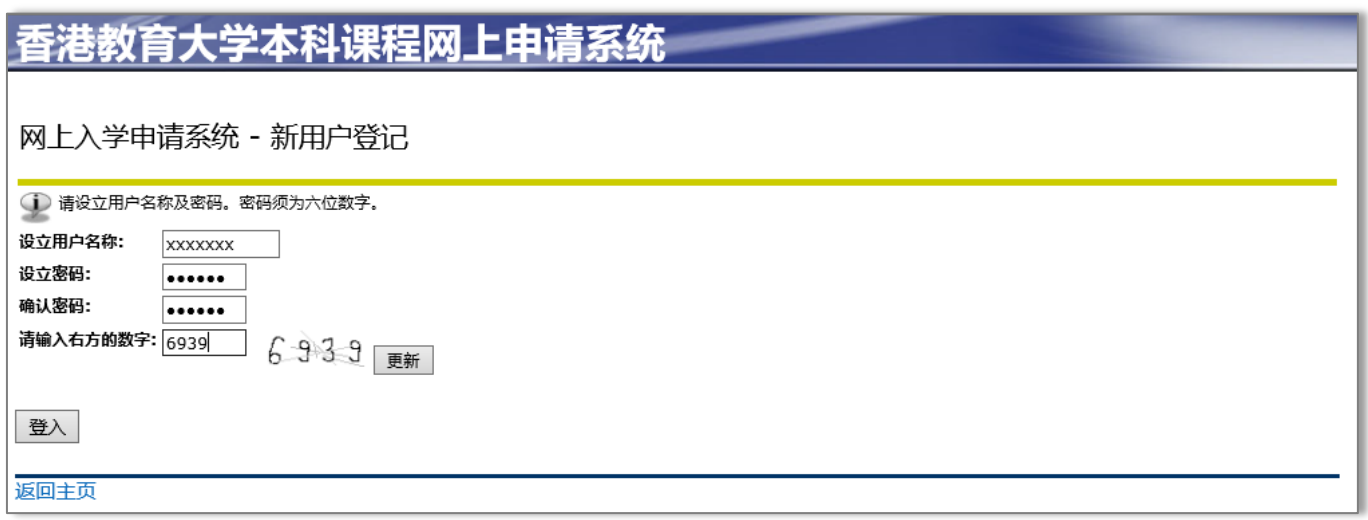

### **逾时登入** 香港教育大学本科课程网上申请系统 网上入学申请系统 <mark>人</mark>,系统闲置逾时,请重新登入。 已登记用户请输入资料登入系统。 网上申请步骤 用户名称: 出生日期 (DD/MM/YYYY): (例: 18/01/1980) 逾时登入 密码: 基于保安理由,登入系统闲置超过 60 分钟后,系统 会自动注销。你未储存的资料,将不被保留。 登入 请你重新登入,继续輸入你的申请。忘记密码 新用户登记

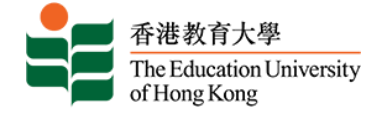

### **选择课程类别**

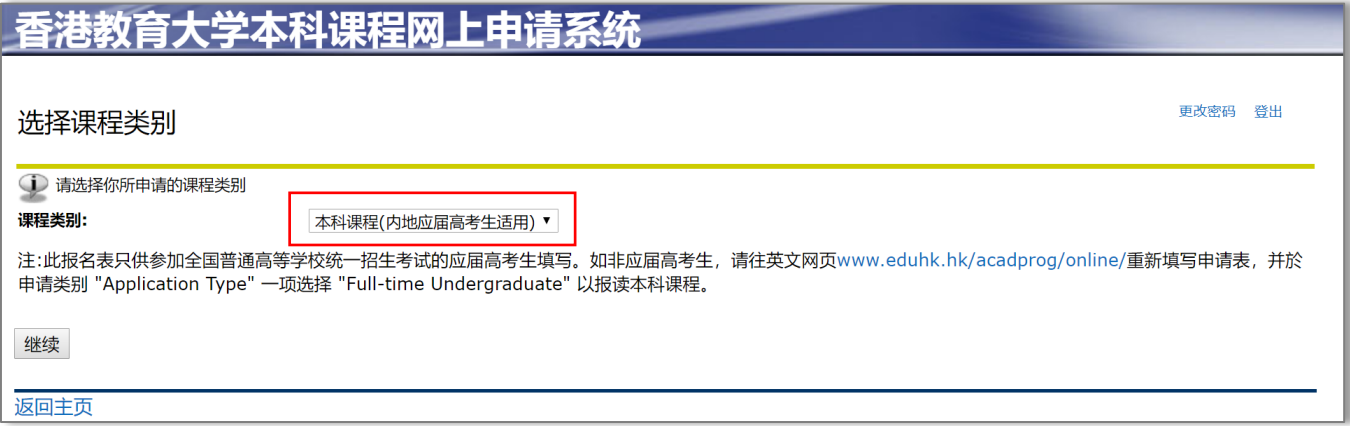

### **选择报读学期**

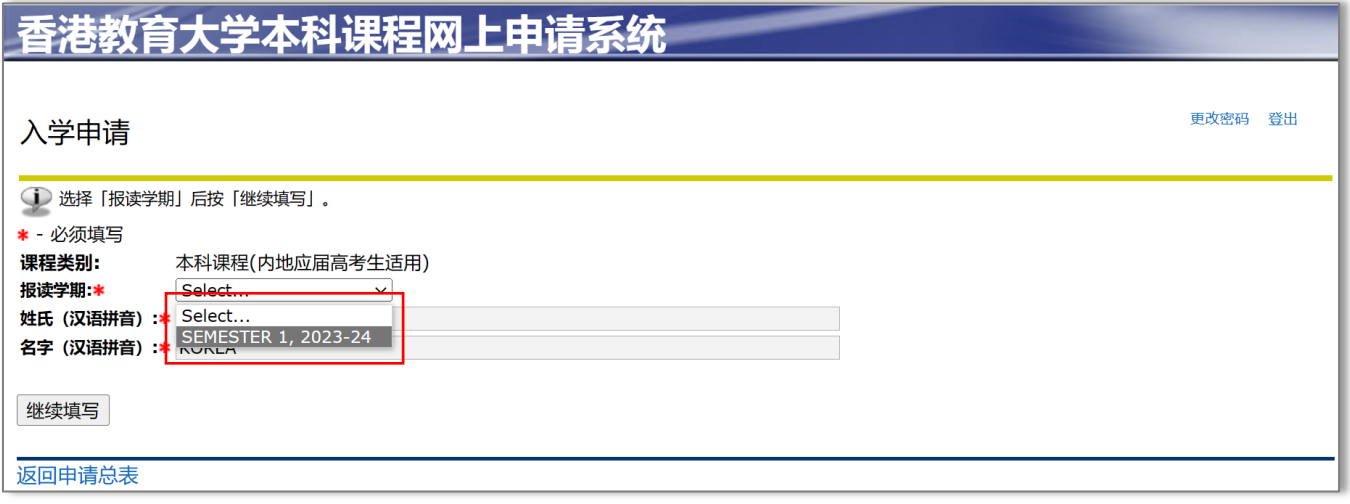

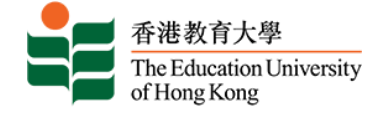

### **入学申请表目录**

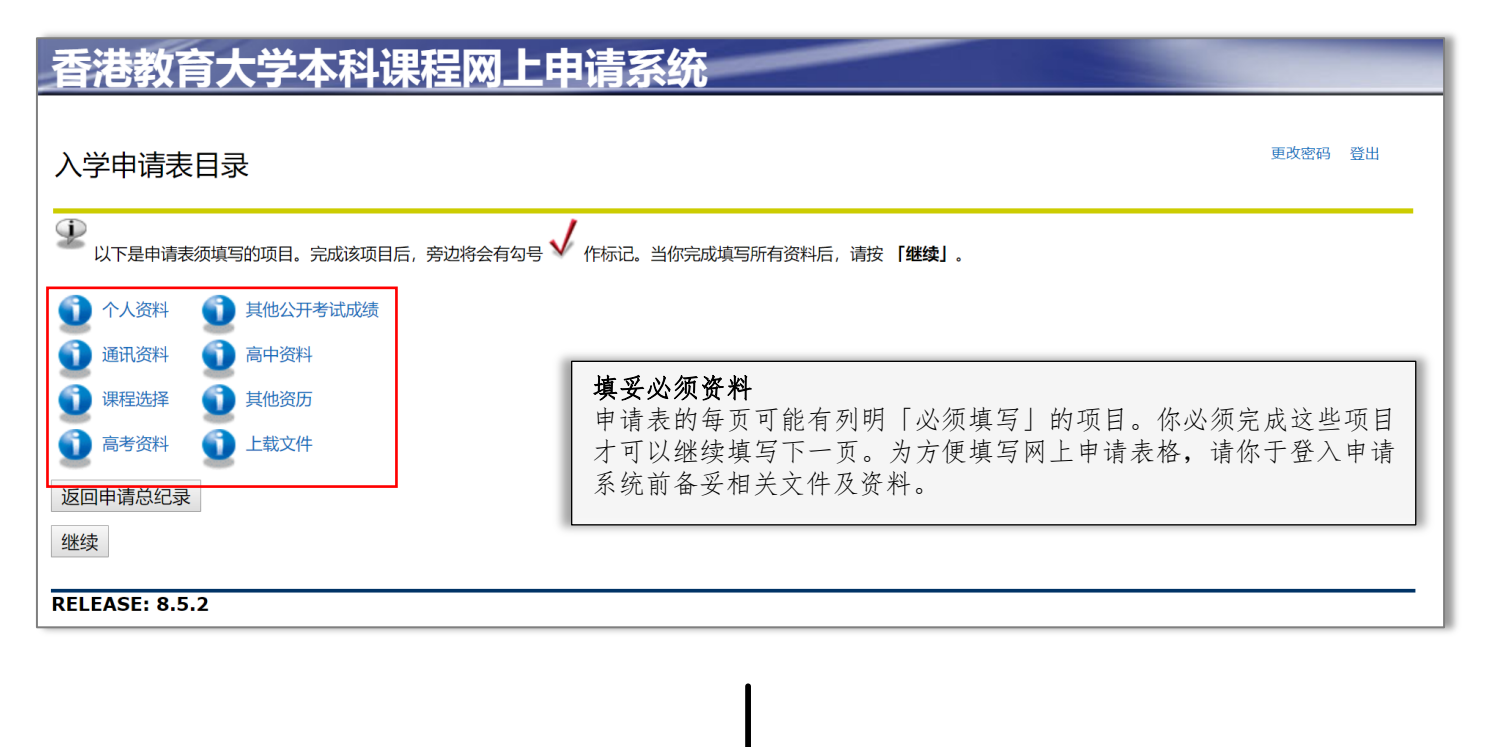

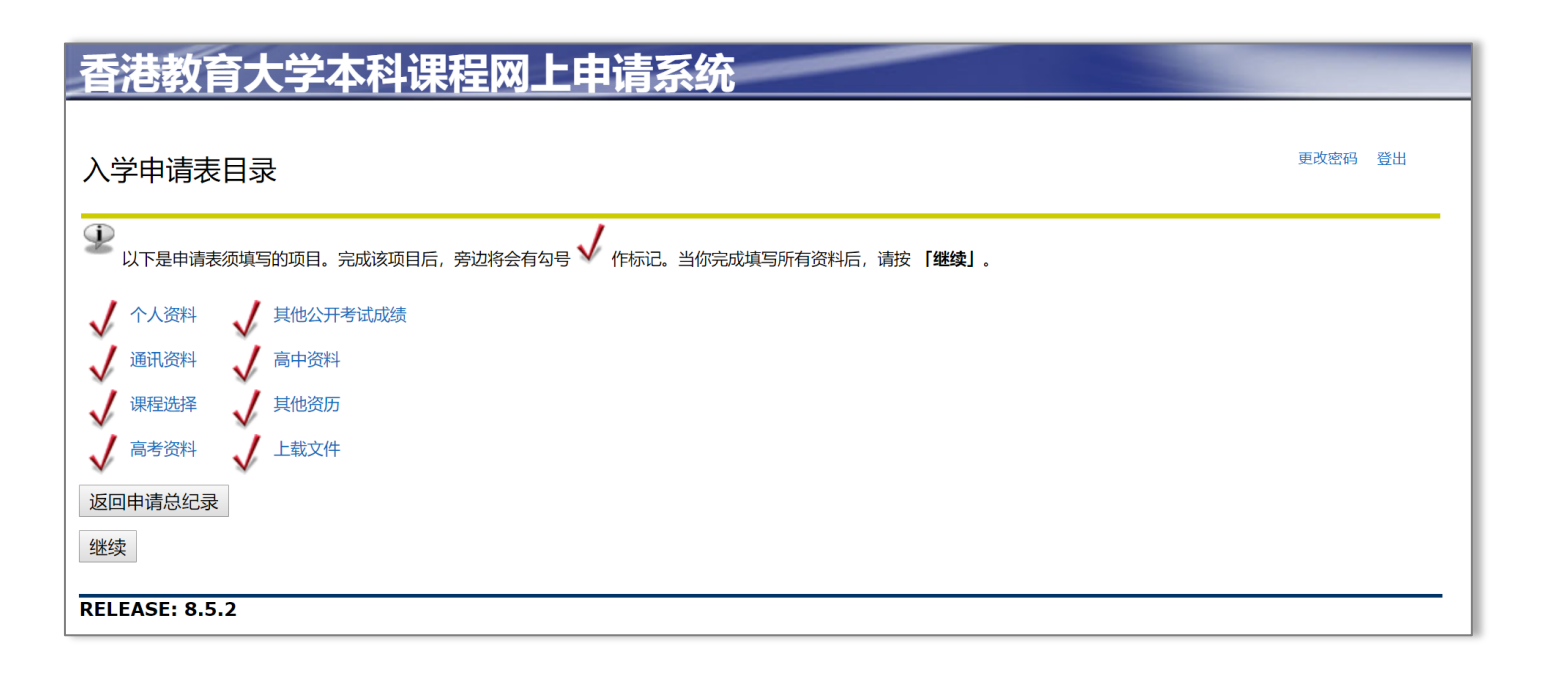

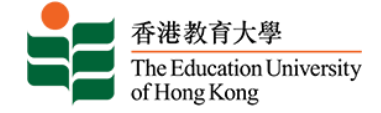

## **个人资料**

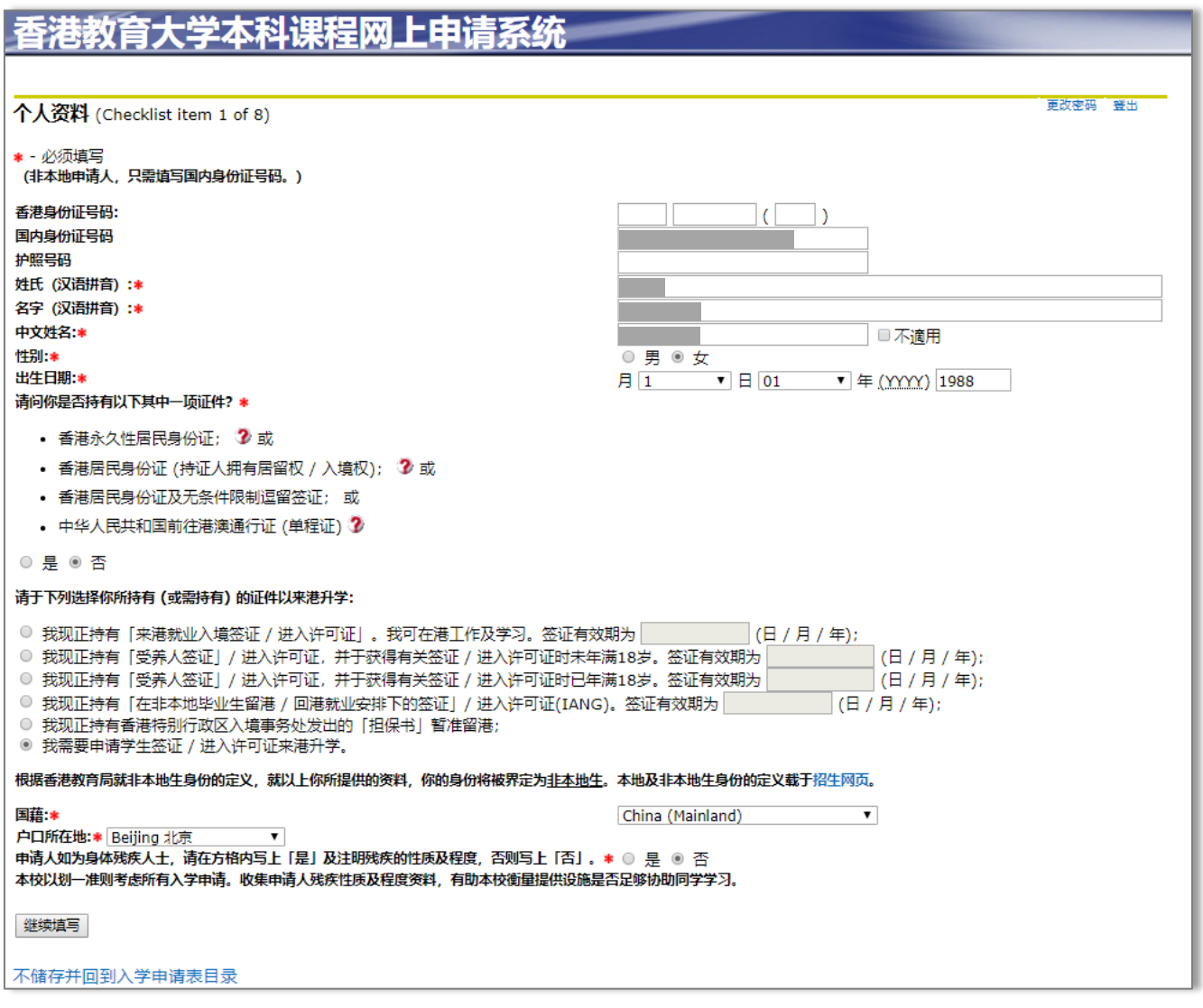

### **通讯资料**

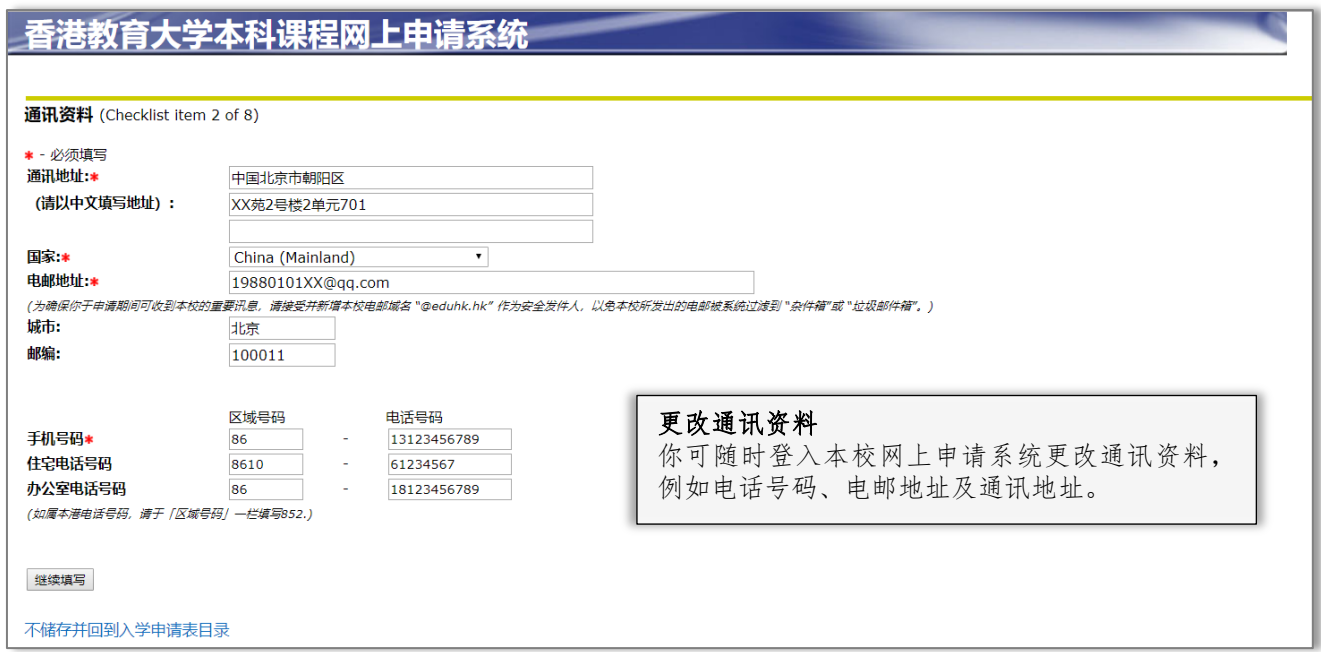

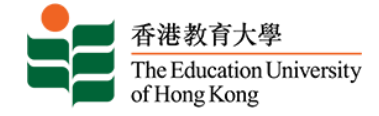

### **课程选择**

### 香港教育大学本科课程网上申请系统

#### 课程选择 (Checklist item 3 of 8)

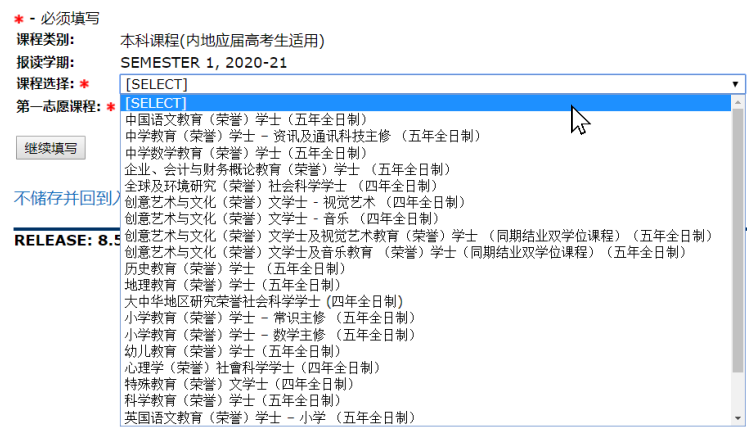

### 香港教育大学本科课程网上申请系统

#### 课程选择 (Checklist item 3 of 8) \* 必须填写 · 22.35 本科课程(内地应届高考生适用) 报读学期: SEMESTER 1, 2020-21 填写课程志愿 课程选择: \* 中国语文教育 (荣誉) 学士 (五年全日制) 首次填写申请请先选择第一志愿课程,申请费将于 第一志愿课杯→●是●否 递交第一志愿课程时收取。当申请第二志愿课程 继续填写 时,系统会自动设置申请费为港币零元。不储存并回到入学申请表目录 **RELEASE: 8.5.2**

### **高考资料**

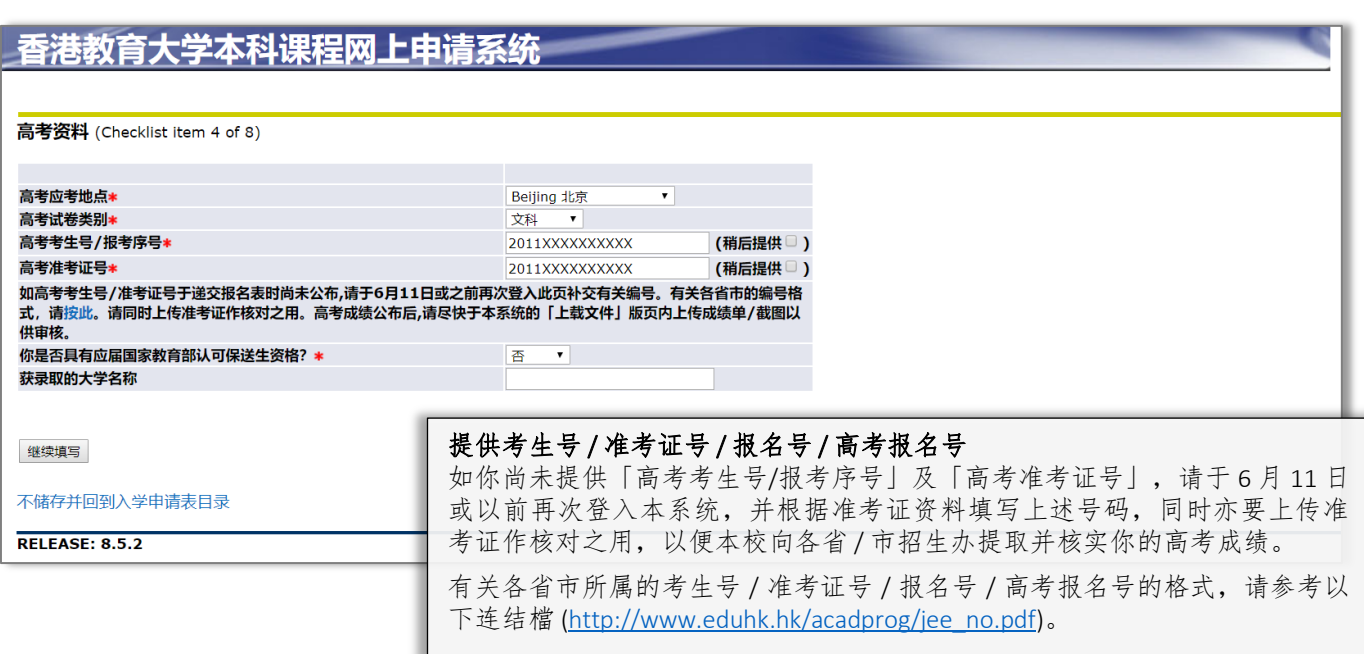

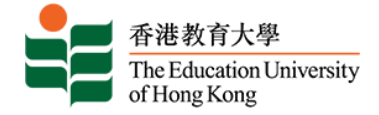

## **其他公开考试成绩**

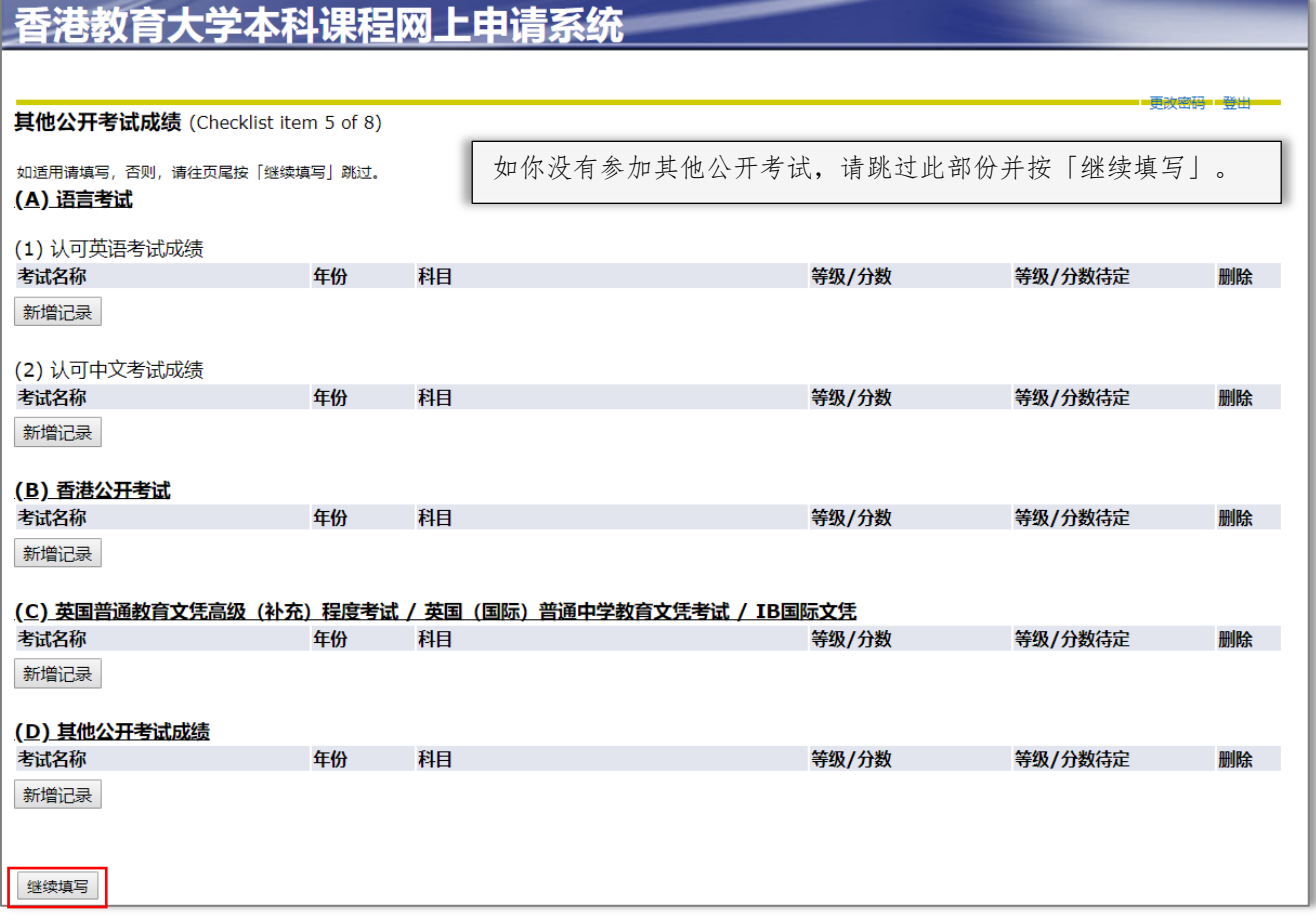

### **高中资料**

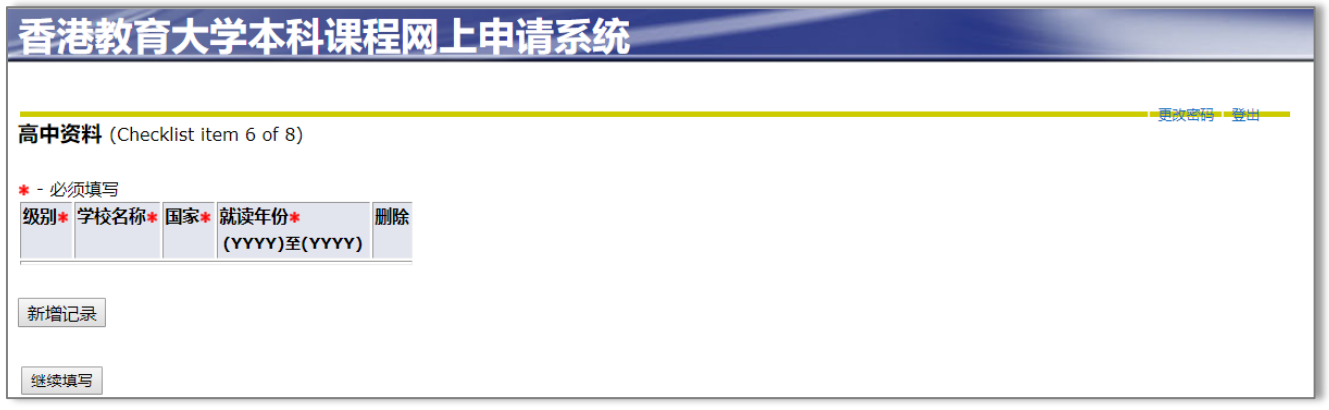

### **其他资历**

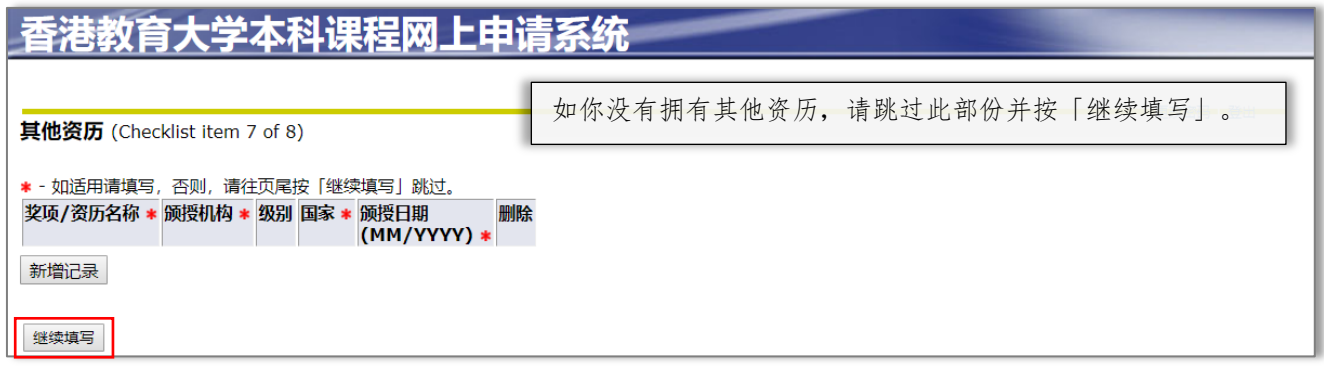

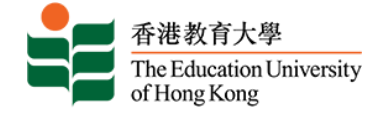

### **上载文件**

### 昏港教育大学本科课程网上申请系统

#### 上载文件 (Checklist item 8 of 8)

#### 注意事项

请上载下列证明文件:

- 公开考试证书 (如高考成绩、雅思及英文托福成绩等)<br>• 懲要证明 (汇款或银行入账证明)<br>• 其他 (如奖项或非学术成就)
	-
- 如果你在递交申请後须补交文件,可以随时登入本页上载。除特殊情况外,本校并不接受以其他方式递交证明文件。

#### 文件格式

只可上载以pdf、ipg、gif或doc格式存档的文件。

#### 文件容量

每份文件檔不可超过4MB及总容量不可超过25MB。所有上載之文件将用作处理你递交的所有申请。

#### 如何上载

按「浏览」从电脑中选定所需文件,然后按「上传」上载文件。

#### 恕本校不接受以其他方式递交的证明文件。

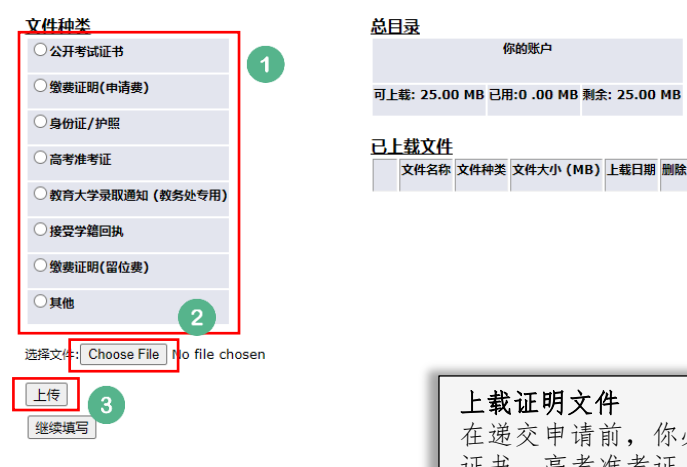

在递交申请前,你必须提供相关学历之文件,如有高等教育就读证明、毕业 证书、高考准考证、高考成绩单、雅思成绩单或英文托福成绩单等,请上载 证明文件以供参考。如有需要,你也可于递交申请后,再次登入本系统补交 证明文件。

请于指定限期内递交所须证明文件,否则你的申请将不获处理。

6 月 11 日或以前︰当你取得准考证时,请尽快上载以作核对之用。

6 月 24 - 27 日︰当得悉高考成绩后,请尽快上载高考成绩单或截图以供审核, 以方便我们进一步处理你的申请。

此外,因系统格式及容量所限,上传之文件必须以 pdf﹑gif﹑jpg 或 doc 格式存 档,每份文件不可超过 4MB 及总容量不可超过 17MB。恕本校不接受以其他方 式递交的证明文件。

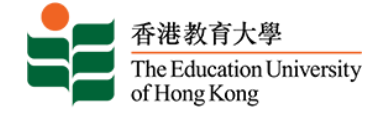

### **同意声明及递交申请**

 $\overline{3}$ 

#### 香港教育大学本科课程网上申请系统 你的申请纪录 如你希望报读另一个课程,请先递交第一课程志愿的网上申请。你可在完成 申请后返申请页面新增第二课程志愿。尚未递交的申请 ○ 如欲报读另一个课程,请按「**新增」**填写申请表。进入尚未递交的申请表继续填写,请按「**学期」**或「**最后填写项目」**之下的连结。 学期 申请编 课程类别 报读课程 主修科目 首次填写日期 最后填写项 申请状 中请表总 目 况 览 목 **SEMESTER 1, 2020-**Oct 23, 预览 本科课程(内地应届高考生适 中国语文教育(荣誉)学士(五/ 上载文件 尚未递  $21$ 2019 用) 年全日制) 交 新增 报读新课程 继续  $\sqrt{\frac{1}{2}}$ 登出

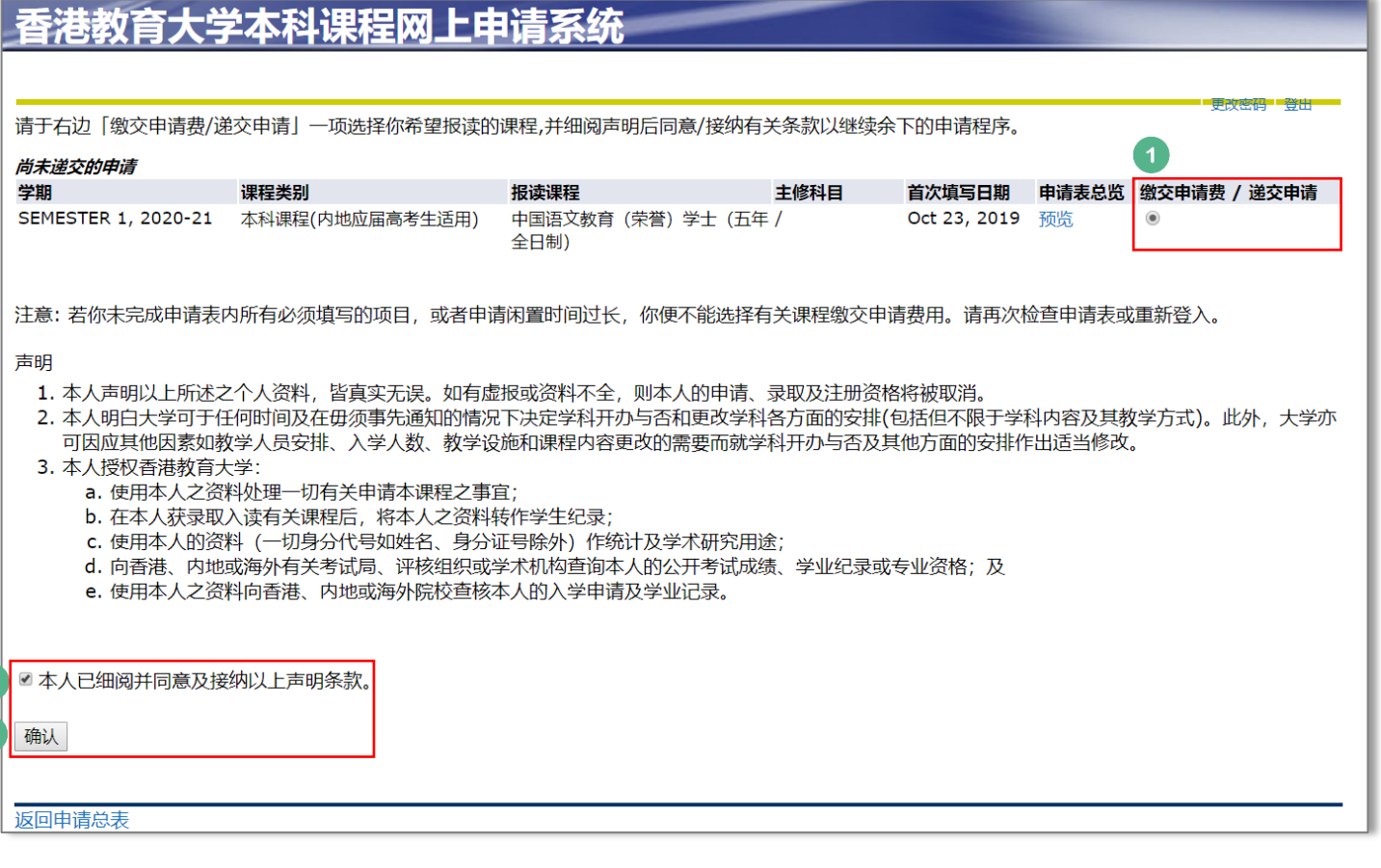

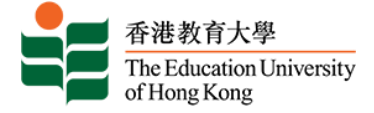

## **缴交申请费**

### 香港教育大学本科课程网上申请系统

<br>缴交申请费及递交申请之前,请确定你已填妥重要资料及上载文件。你可以预览申请表以覆核内容。<br>递交申请表后,你可随时登入本系统更改通讯资料,如电话号码、电邮地址及通讯地址。如须更改其他个人资料,如身份证号等,请发电邮往admission@eduhk.hkl以通知本校作出修改。 你选择递交的申请包括:

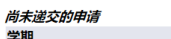

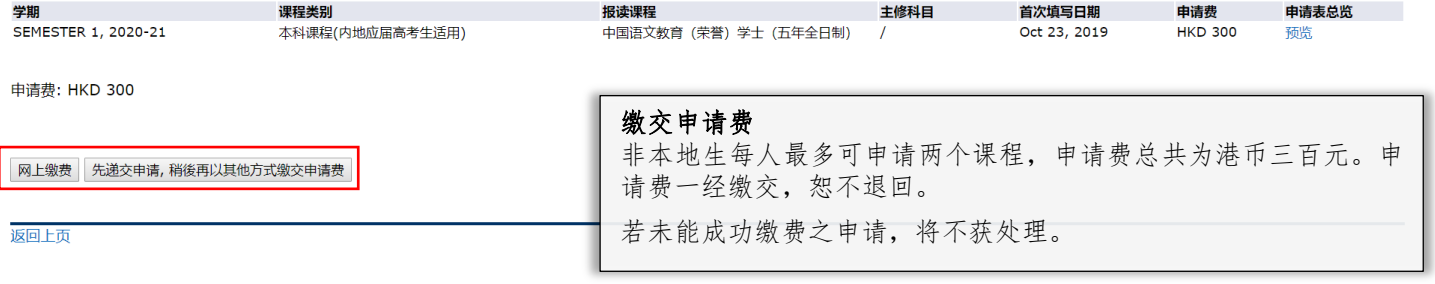

### **网上缴费**

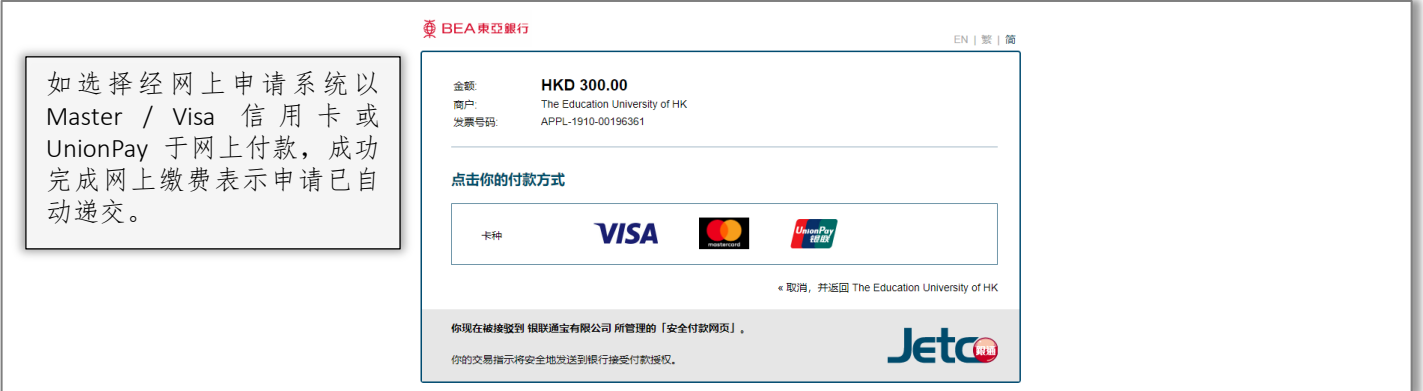

### **以其他方式缴交申请费**

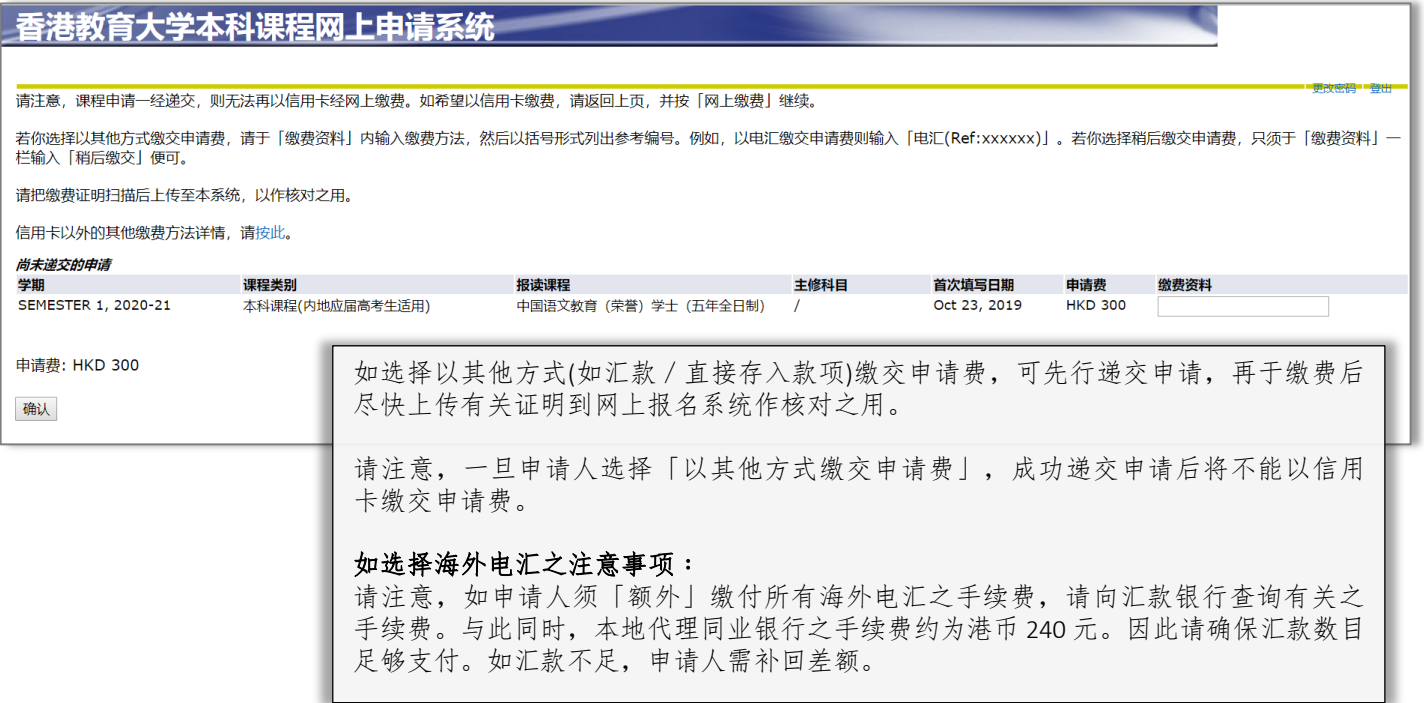

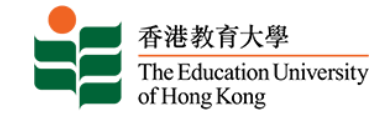

## **入学申请纪录回条** 申请通知书

你将于递交申请后的一天内,收到一封电子入学申请纪录回条,内列你的 申请编号、所报读的课程及缴费单号。有关入学申请纪录回条亦会经电邮 方式发送予你,以便日后与本校联络及查询。

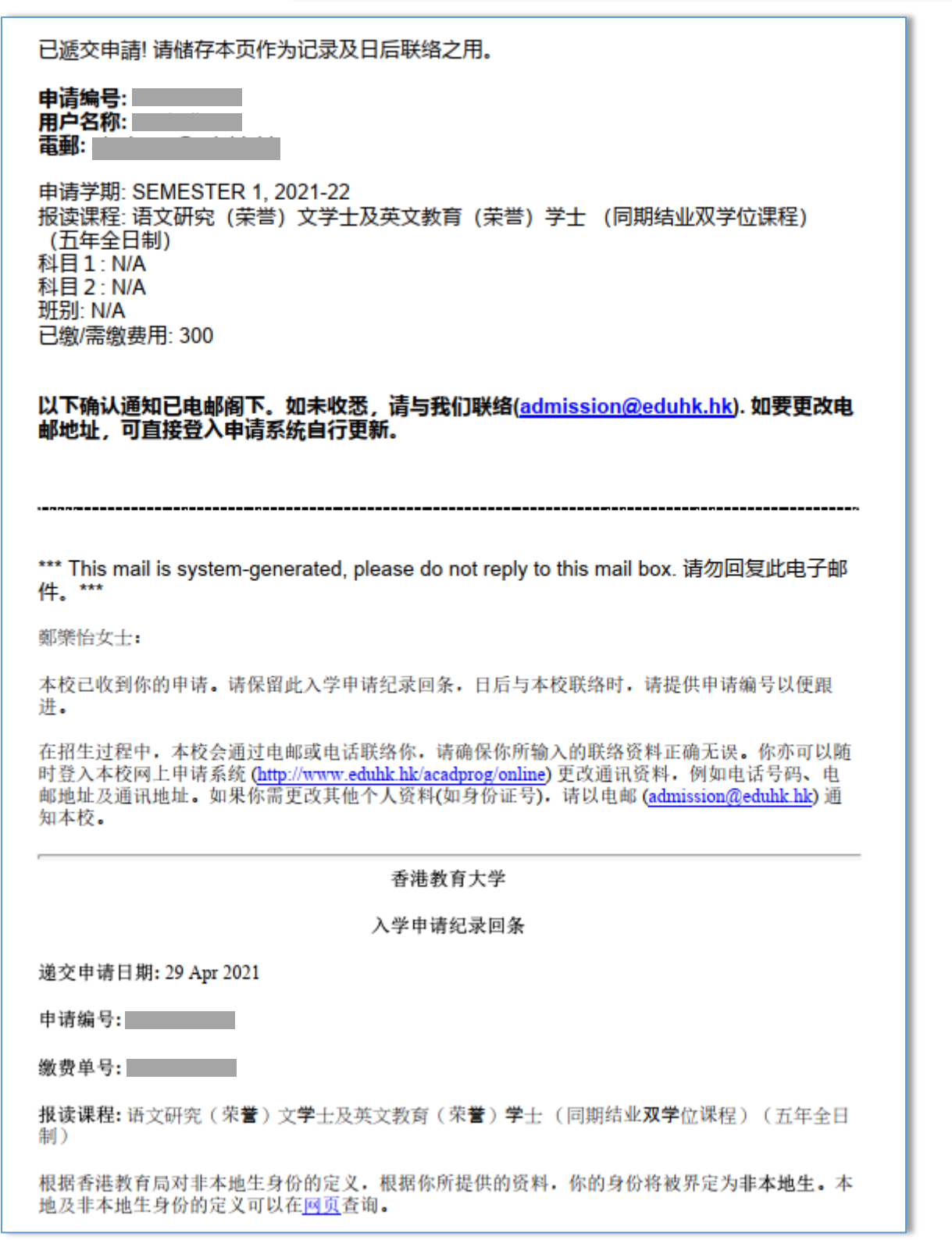

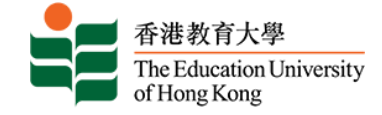

### **递交第二志愿课程的申请**

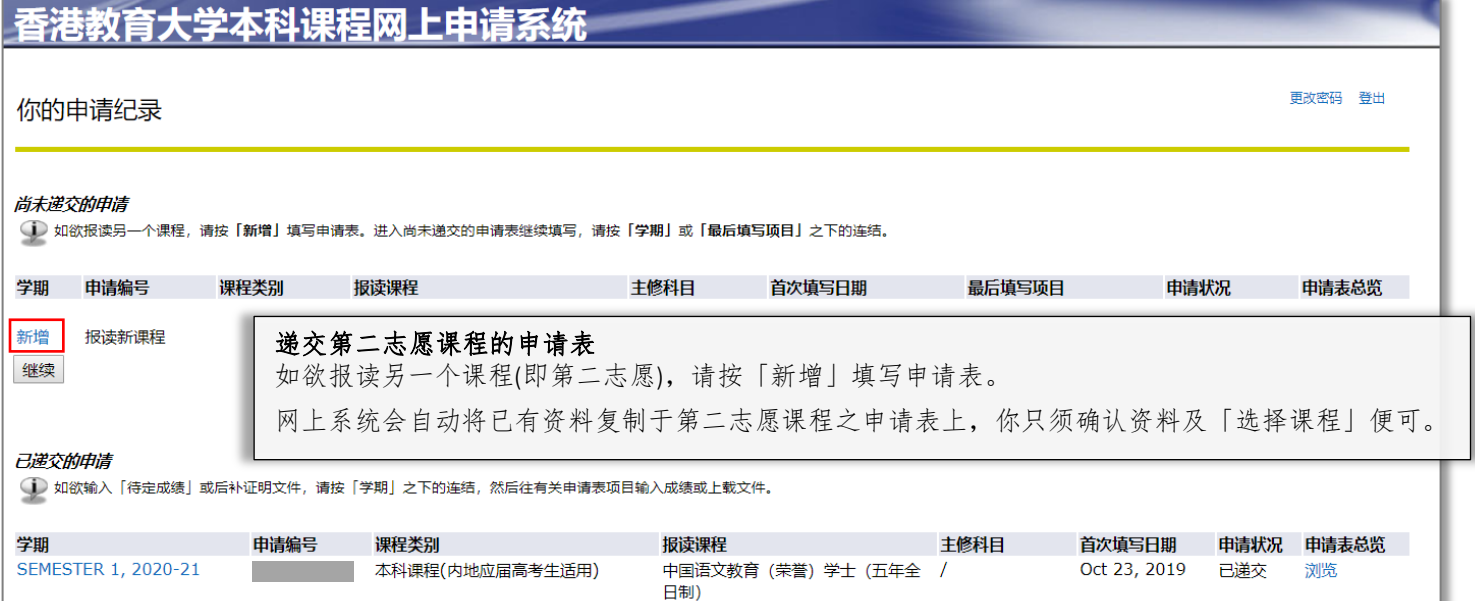

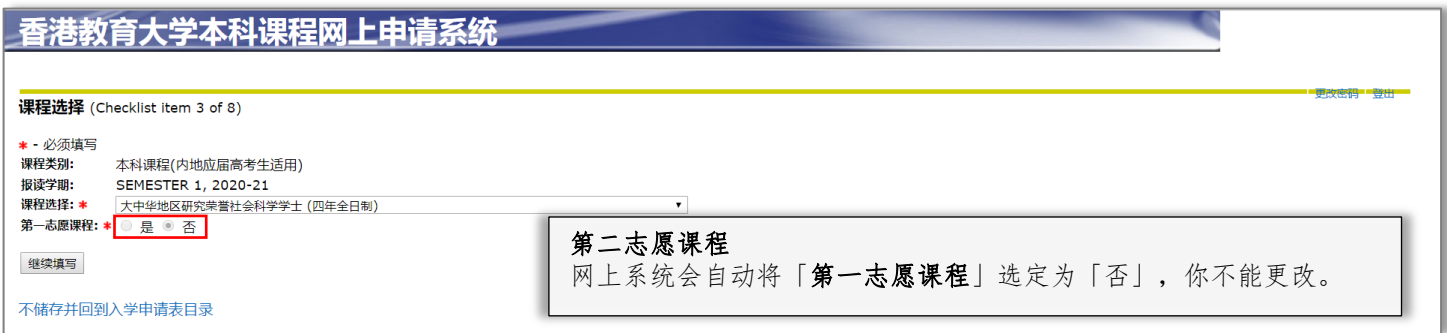

## 香港教育大学本科课程<mark>网上申</mark>请系统

物交申请费及递交申请之前,请确定你已填妥重要资料及上载文件。你可以预览申请表以覆核内容。 递交申请表后,你可随时登入本系统更改通讯资料,如电话号码、电邮地址及通讯地址。如须更改其他个人资料,如身份证号等,请发电邮往 admission@eduhk.hk以通知本校作出修改。

你选择递交的申请包括:

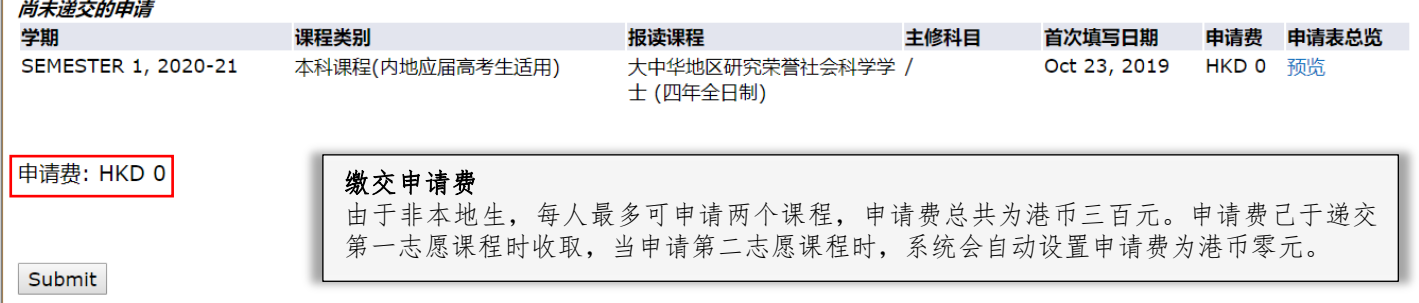

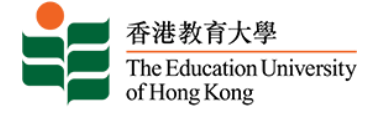

# **缴交申请费失敗**

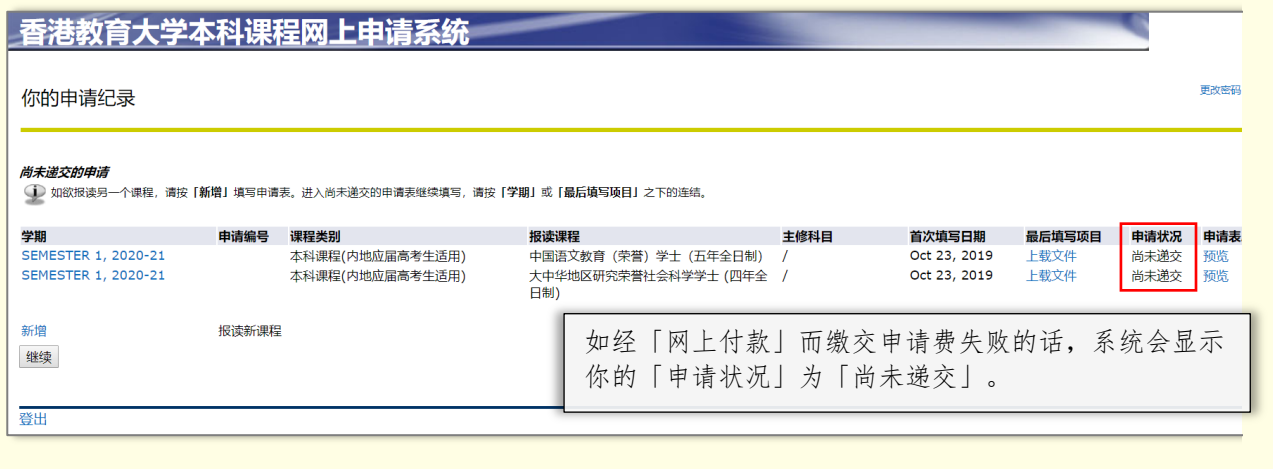

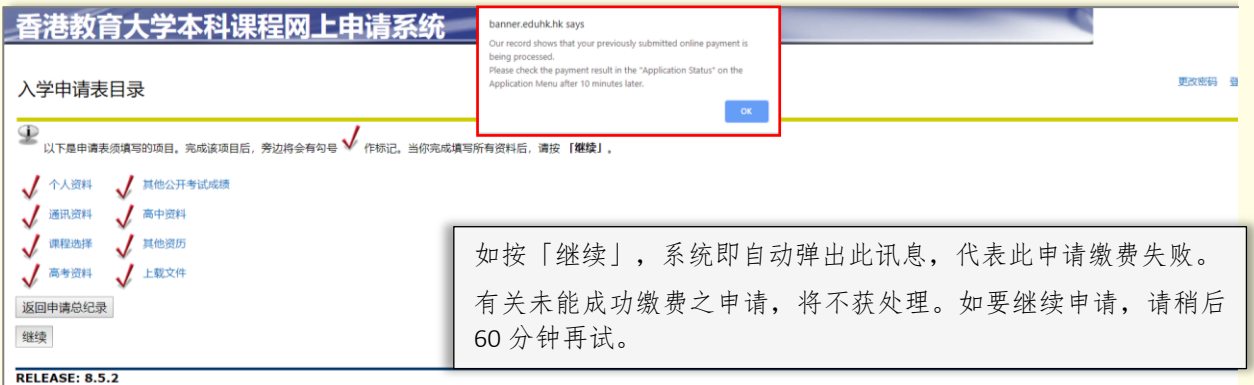

# **待 60 分钟后**

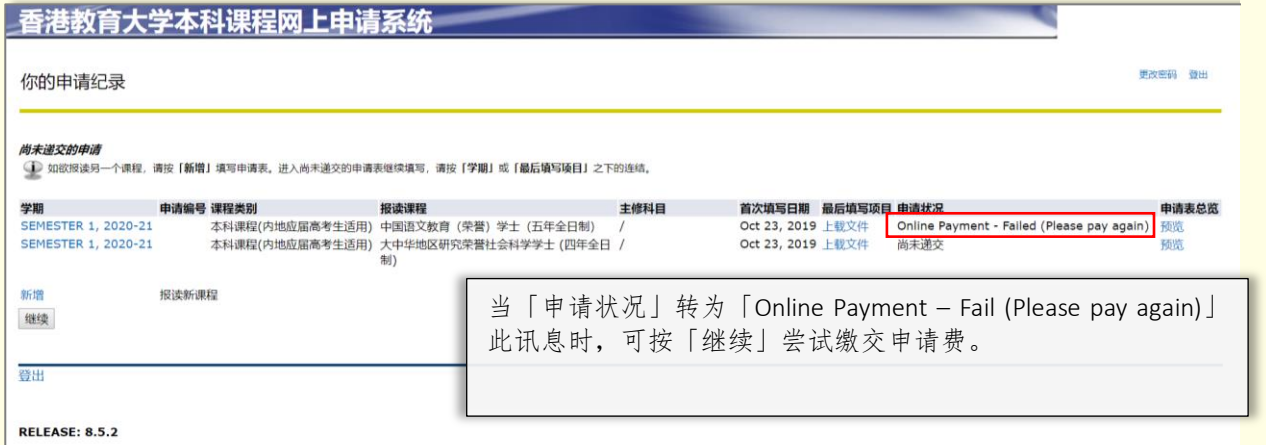